## 04. Zarządzanie domenami dostępu

W systemie dLibra można zdefiniować domeny dostępu tak, aby z niektórych miejsc w Internecie istniała możliwość dostępu do biblioteki bez potrzeby identyfikacji. Z innych miejsc z kolei dostęp może być blokowany lub wymagane jest podanie prawidłowego hasła.

Najważniejszą częścią definicji domeny dostępu jest zbiór adresów, do których powinny się odnosić ograniczenia dostępu. Adres można określić poprzez podanie:

- pojedynczej nazwy DNS (np. rose.man.poznan.pl)
- $\bullet$ maski adresu DNS (np. poznan.pl - dostęp zostanie przyznany wszystkim adresom pochodzącym z \*.poznan.pl)
- $\bullet$ pojedynczego adresu IP (np. 62.21.18.55)
- zakresu adresów IP (np. 62.21.17.55 62.21.18.55)

Dla każdego użytkownika biblioteki można zdefiniować dowolną liczbę reguł: adres -> operacja. Do wyboru są dwie operacje: pozwolenie na dostęp bez identyfikacji (bez podawania hasła) lub blokowanie dostępu. Reguły można definiować w panelu Własności użytkownika, zakładce Domeny dostępu.

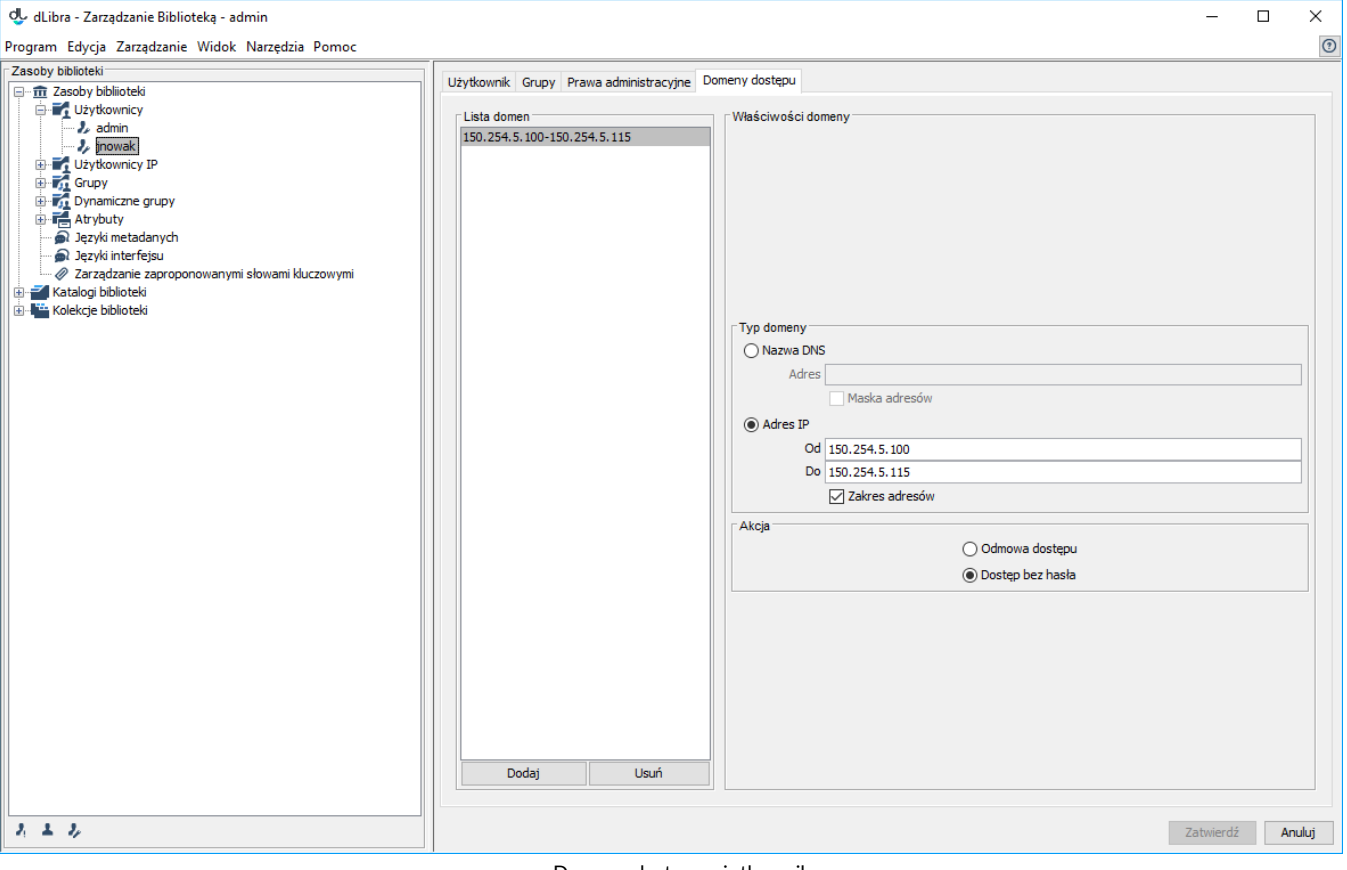

Domeny dostępu użytkownika

Aby dodać nowe domeny dostępu, należy użyć przycisku Dodaj. Aby usunąć domeny dostępu, należy wybrać przycisk Usuń. Typ adresu i operacji można określić w panelu Własności Domeny.